# **Federal Communications Commission Notice**

### **Battery Disposal**

### **Contacting Pro Control**

# **Limited Warranty**

In the interest of recycling, please do not dispose of these batteries in the household waste at the end of their useful life. Instead, dispose of them at an appropriate collection site. Rechargeable Lithium batteries can explode, catch fire, and/or

Li-Ion cause burns if disassembled, punctured, cut, crushed, short circuited, incinerated, recharged, or exposed to water, fire, or high temperatures. DO NOT place loose batteries in a pocket, purse, or other receptacle containing metal objects, mix with used or other battery types, or store with hazardous or combustible materials. If batteries catch fire, DO NOT attempt to put out the fire with water—use a class "D" fire extinguisher or other smothering agent. Keep batteries away from children. DO NOT tamper with wires or connectors that are attached to the battery. Failure to follow these directions could result in damage to your remote control that may not be covered by Pro Control's warranty. Store lithium batteries in a cool, dry, ventilated area. Follow applicable laws and regulations for transport, shipping, and disposal. For more details on recycling lithium batteries please contact a government recycling agency, your waste disposal service, the reseller where the batteries were purchased, or visit a reputable online recycling source such as:

Pro Control warrants its products for a period of one (1) year (90 days only for included battery packs); or for a period of time compliant with local laws when applicable from the date of purchase from Pro Control or an authorized Pro Control distributor.

This warranty may be enforced by the original purchaser and subsequent owners during the warranty period, so long as the original dated sales receipt or other proof of warranty coverage is presented when warranty service is required.

www.batteryrecycling.com.

### **Safety Suggestions**

Except as specified below, this warranty covers all defects in material and workmanship in this product. The following are not covered by the warranty: Damage resulting from:

- 1. Accident, misuse, abuse, or neglect.
- 2. Failure to follow instructions contained in this Guide.
- 3. Repair or attempted repair by anyone other than Pro Control.
- 4. Failure to perform recommended periodic maintenance.
- 5. Causes other than product defects, including lack of skill, competence or experience of user.
- 6. Shipment of this product (claims must be made to the carrier).
- 7. Being altered or which the serial number has been defaced, modified or removed.

Pro Control is a division of Remote Technologies Inc. For information on how to become a trained and authorized Pro Control Dealer, access to the Pro Control Studio programming software, product information and more, please visit our web site at:

Heat. Keep the unit away from heat sources such as radiators, heat registers, stoves, etc., including amplifiers that produce heat.

### **www.procontrol.com**

For general information, you can contact Pro Control at:

**Power Sources.** Connect the unit only to a power supply of the type described in the operating instructions, or as marked on the unit.

Pro Control 5775 12th Ave. E Suite 180 Shakopee, MN 55379 Tel. (952) 224-5024 Fax (952) 253-3131

**Sales** 952-224-5010 Email: info@procontrol.com

Power Cord Protection. Route power supply cords so that they are not likely to be walked on or pinched by items placed on or against them, paying particular attention to the cord plugs at power receptacles and at the point at which they exit from the unit.

**Customer Service** 952-224-5020 Email: service@procontrol.com

**Technical Support** 952-224-5024 Email: support@procontrol.com

The Declaration of Conformity for this product can be found on the Pro Control website at: www.procontrol.com

**Servicing.** Do not attempt any service beyond that described in the operating instructions. Refer all other service needs to qualified service personnel.

If you are encountering any problems or have a question about your Pro Control product, please contact Pro Control Technical Support for assistance (see the Contacting Pro Control section of this guide for details).

This equipment has been tested and found to comply with the limits for a Class B digital device, pursuant to Part 15 of the FCC Rules. These limits are designed to provide reasonable protection against harmful interference in a residential installation. Any changes or modifications not expressly approved by the party responsible for compliance could void the user's authority to operate the device.

> Section of this guide for details).<br>**N27917** Pro Control provides technical support by telephone or e-mail. For the highest quality **Promet and Custom Touchscreen Labeling** service, please have the following information ready, or provide it in your e-mail.

This equipment generates, uses, and can radiate radio frequency energy and, if not installed and used in accordance with the instructions, may cause harmful interference to radio communications. However, there is no guarantee that interference will not occur in a particular installation.

If this equipment does cause harmful interference to radio or television reception, which can be determined by turning the equipment off and on, the user is encouraged to try to correct the interference by one or more of the following measures:

- Reorient or relocate the receiving antenna.
- Increase the separation between the equipment and the receiver.
- Connect the equipment into an outlet on a circuit different from that to which the receiver is connected.
- Consult the dealer or an experienced radio/TV technician for help.

This device complies with Part 15 of the FCC Rules. Operation is subject to the following two conditions:

- 1. This device may not cause harmful interference.
- 2. This device must accept any interference received including interference that may cause undesired operation.

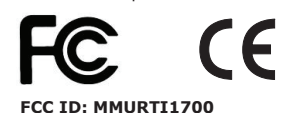

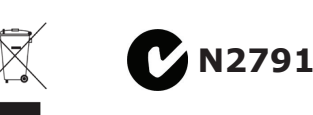

### **IC (Canada): 3166A-RTI1700**

Custom Touchscreen Labeling

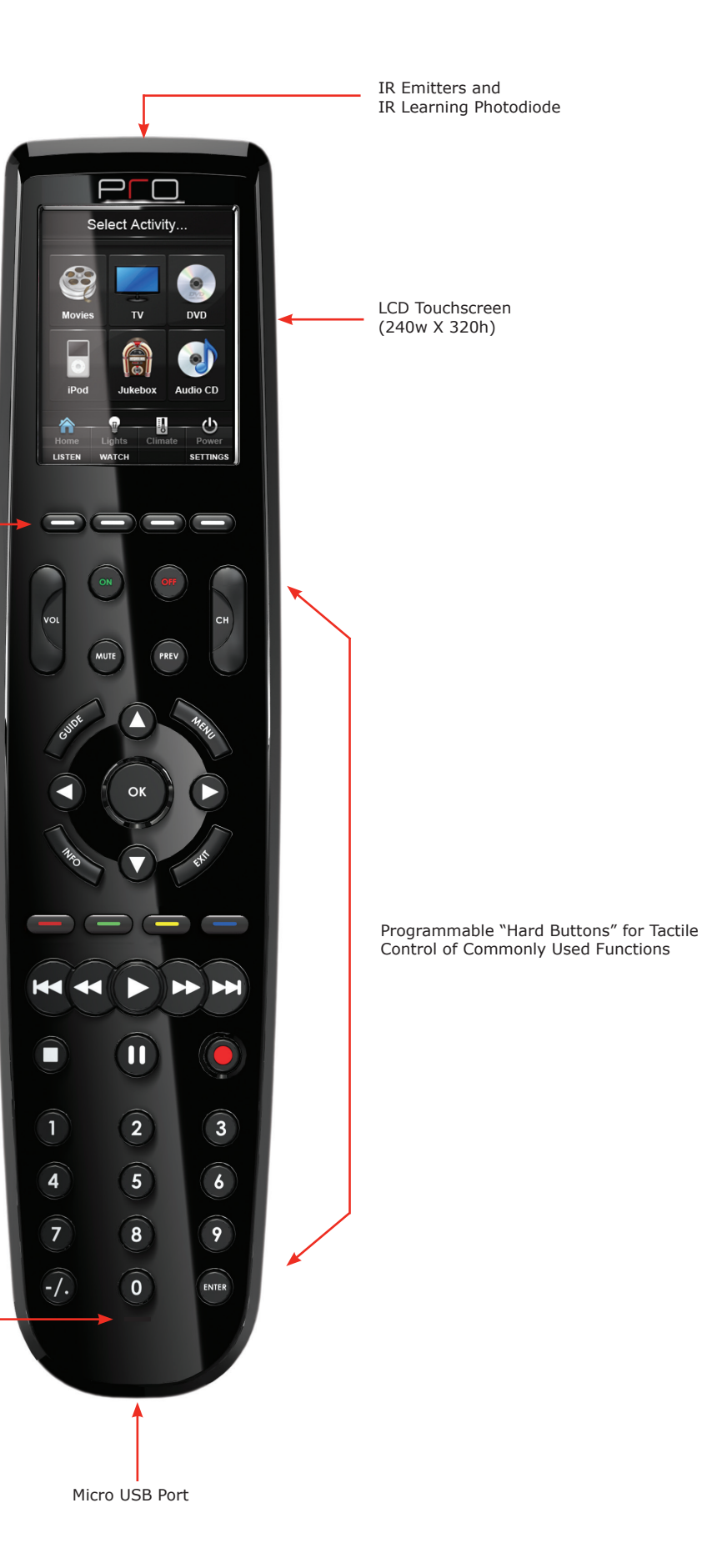

Charging LED

# **Pro24.r (v2) Quick Reference Guide**

**Read and Follow Instructions.** Read all safety and operating instructions before operating the unit.

**Retain Instructions.** Keep the safety and operating instructions for future reference. **Heed Warnings.** Adhere to all warnings on the unit and in the operating instructions.

**Do Not Open Battery Compartment.** This device contains Lithium-Ion or Lithium-Polymer batteries. Batteries should only be replaced by an authorized service center or trained installer.

**Water and Moisture.** Do not use the unit near water—for example, near a sink, in a wet basement, near a swimming pool, near an open window, etc.

**Object and Liquid Entry.** Do not allow objects to fall or liquids to be spilled into the enclosure through openings.

**Cleaning.** Clean only with a dry cloth.

**Damage Requiring Service.** The unit should be serviced by qualified service personnel when:

- Objects have fallen or liquid has been spilled into the unit.
- $\blacksquare$  The power supply cord or the plug has been damaged.
- The unit does not appear to operate normally or exhibits a marked change in performance.
- The unit has been dropped or the enclosure has been damaged. 71-500002-15 V1.1

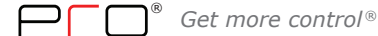

## **Service & Support**

- Your Name
- Company Name
- Telephone Number
- E-mail Address
- Product model and serial number (if applicable)

If you are having a problem with hardware, please note the equipment in your system, a description of the problem, and any troubleshooting you have already tried.

If you are having a problem with software, please note what version you have installed, the operating system on your PC, a description of the problem, and any troubleshooting you have already tried. If you are calling about a software or programming question or problem, please be at you computer when you place your call. This will considerably speed up the troubleshooting process.

**Please do not return products to Pro Control without return authorization.**

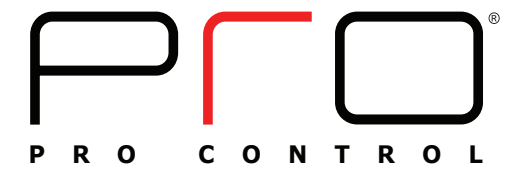

Copyright © 2013 • Pro Control Incorporated • All rights reserved.

# **Pro24.r** (v2) Quick Reference Guide

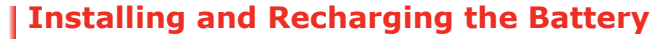

The Pro24.r (v2) uses a Lithium-Ion rechargeable battery that does not exhibit any type of "Memory Effect" from being charged too often. The remote features convenient USB recharging capability, giving you even more control over how and where you choose to recharge the remote's battery.

 $\vdash$  Power Switch

**NOTE:** Optional Pro24.dock Charging Dock is available for purchase separately.

The Pro24.r comes equipped with:

- One (1) USB programming cable (USB-A to micro USB-B), 6Ft (2m)
- One (1) Charging cable (5VDC universal AC adapter and cable with integrated micro USB connector), 6Ft (2m)
- Four (4) Interchangeable AC adapter plugs for international applications

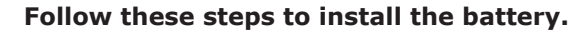

- 1. Remove the access door from the rear of the remote by sliding it down and off.
- 2. Orient the battery so that the charging contacts point toward the top of the remote, and insert the battery into the battery compartment.
- 3. Ensure that the battery's charge contacts are touching the charging pins inside the battery compartment.
- 4. Press the battery down into the compartment until it snaps and locks in place.
- 5. Turn the unit on by sliding the power switch to the "ON" position.
- 6. The battery can be removed by pressing the battery lock down and lifting the battery out of the battery compartment.

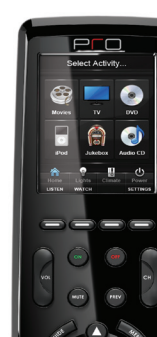

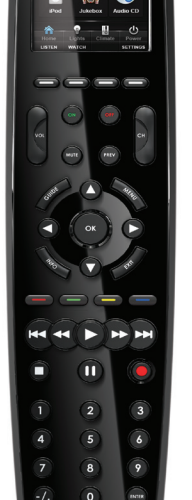

### **Follow these steps to charge the battery.**

The Pro24.r (v2) can be charged using the included charging cable. **NOTE:** Please refer to the instructions included with the optional Pro24.dock Charging Dock.

### **IMPORTANT NOTES:**

From the Control Panel, you can make adjustments to the operation of the Pro24.r (v2).  $\ddot{\phantom{a}}$  $\mathbf{r}$ "C<br>C

- **Third-party AC adapter/charging cables may not fit properly and could result in damage to the unit. Only use the supplied cable.**
- **Verify the orientation of the USB connector is correct before attempting to insert it into the remote or damage to the USB port may occur.**
- 1. Insert the *micro USB end* of the AC Adapter charging cable into the USB port located on the bottom-side of the remote control unit.
- 2. Plug the AC Adapter into a wall outlet.
- 3. The charging LED on the bottom of the unit will flash red while the battery is charging, and it will remain illuminated when the charging cycle is complete.

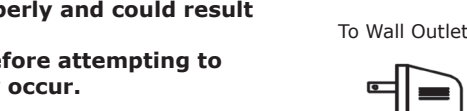

 $\equiv$ 

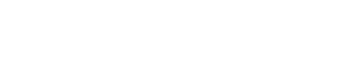

Lithium-Ion Battery Pack

Battery Lock

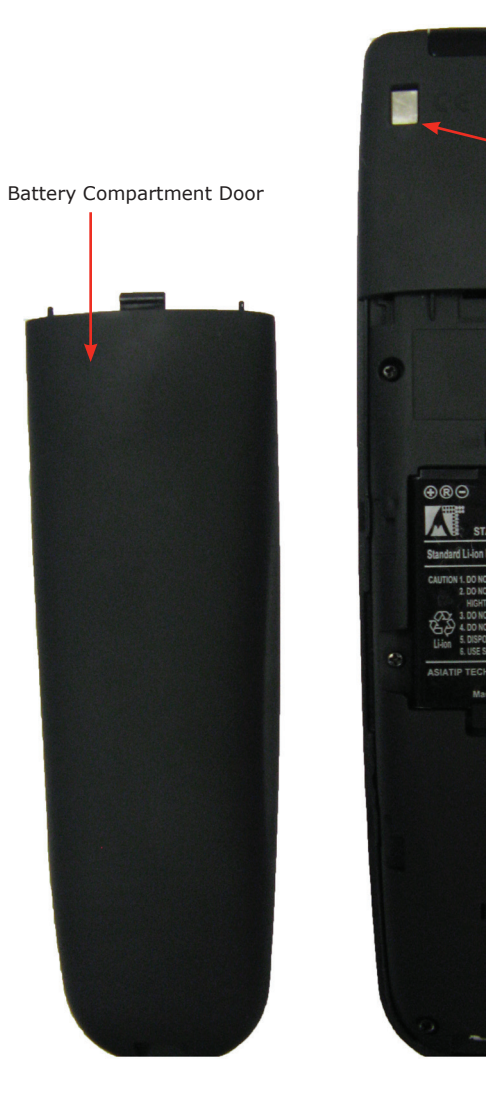

The Pro24.r (v2) is capable of capturing infrared codes from original equipment manufacturer remote controls. This IR learning capability is designed to work together with the Pro Control Studio library manager software.

### **To capture infrared codes, follow the steps listed below:**

4. Add new remote to library - From the upper toolbar, select "Remote." Click "New" and enter the Manufacturer, Type and Model of the

5. Add function names - From the tabs below the main window, click the "Edit" button, type in the name of the function to be learned (e.g.

- 1. Connect the Pro24.r to your PC using the provided USB cable.
- 2. Start the Pro Control Studio software and select Libraries under Controlled Devices.
- 3. Select IR Library Manager.<br>4. Add new remote to library
- device being captured.
- Power) in the textbox, and click the "Add" button.
- From the tabs below the main window, click the "Capture" tab.
- 6. Place the remote control 3 to 5 inches (7cm to 12cm) away from the Pro24.r IR Window.
- button.
- 8. Press and hold the button on the remote control matching the selected function until the PC has accepted it.
- 9. Continue with previous step until all the functions have been learned.

7. Select the "Align" button, press, and hold any button on the remote control until "Signal" illuminates on the PC's screen. Click the "Learn"

**IR Learning**

# **Accessing Control Panel**

### **Control Panel options:**

- Set the backlight level
- Set the backlight timeout
- Turn the tilt switch on/off
- Turn the beep function on/off
- Adjust beeper tone

### **To access the Pro24.r (v2) Control Panel:**

1. Press any of the 4 color buttons for 1 to 2 seconds while sliding the power switch from "OFF" to the "ON" position. **Note:** The Control Panel can also be accessed by setting up a "Page Link" on any programmable button.

® *Get more control ®*

Charging Contacts (For use with optional Pro24.dock Charging Dock)

Micro USB Connector

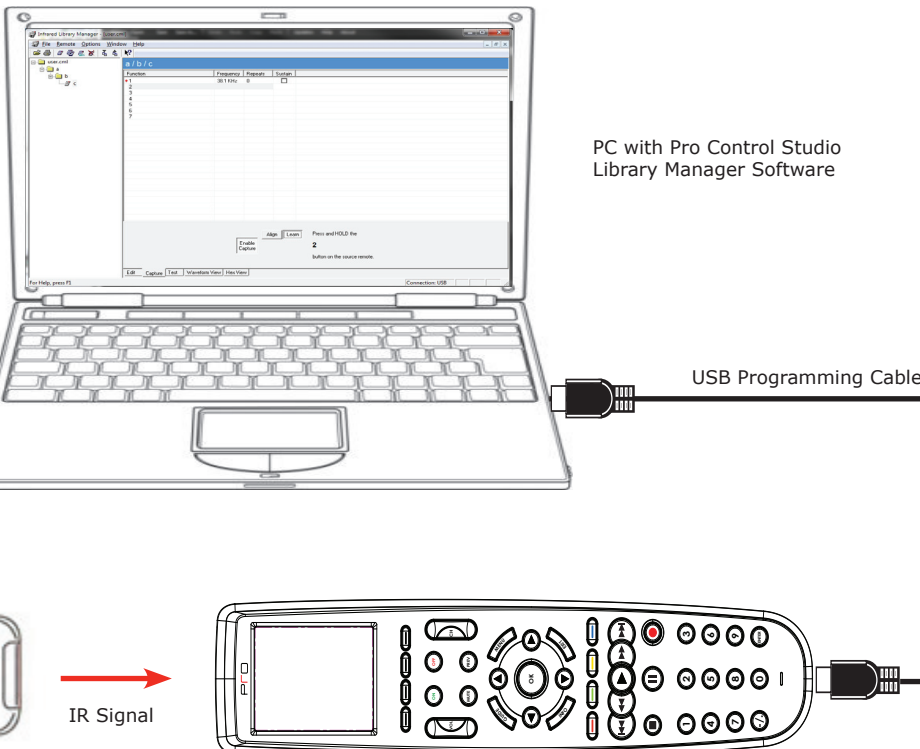

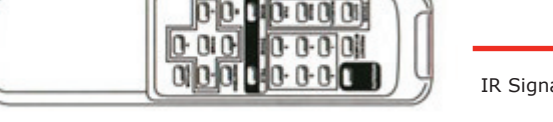

Original Manufacturer Remote Control **Pro24.r** (v2)

3" to 5" (7cm to 12cm)

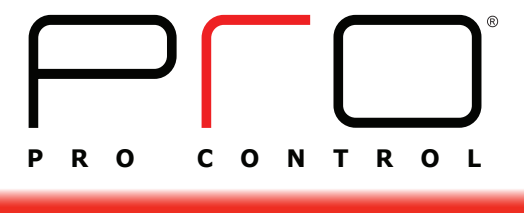

able boxes and click OK.